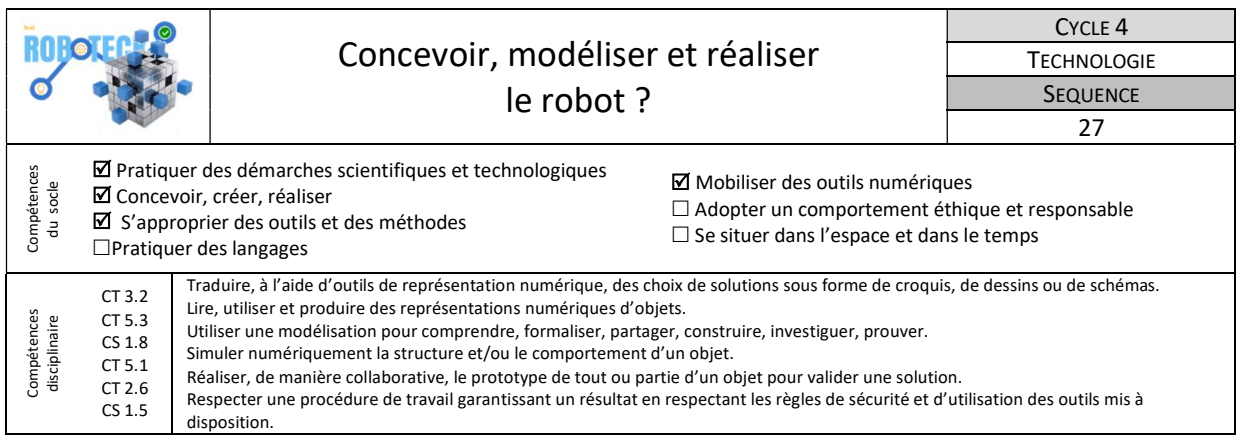

Dans cette séquence vous allez débuter la conception du robot et en particulier celle du châssis. Il faudra modéliser ce dernier avec le logiciel Sketchup puis procéder ensuite à un assemblage virtuel du robot à l'aide d'une bibliothèque de composants dans le but de valider les solutions techniques choisies.

Enfin, il vous faudra fabriquer les différentes pièces puis assembler et tester le fonctionnement du robot.

## 1-Comment représenter puis modéliser les pièces de notre robot en vue de leur fabrication ?

Il s'agit désormais de produire le modèle numérique (CAO) du châssis de votre robot. Il faudra ensuite le réaliser avec les moyens techniques du laboratoire de technologie.

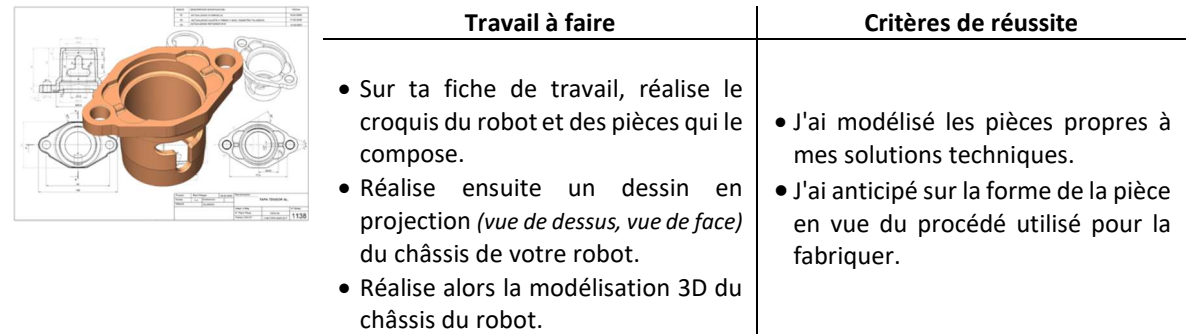

Ressources : Document « Réaliser un croquis.pdf », Tutoriels vidéo SketchUp.

## 2- Comment assembler virtuellement le robot ?

L'objectif de cette partie est d'assembler le robot en entier afin le visualiser de façon réaliste. Pour cela vous pourrez utiliser une bibliothèque de composants dans laquelle se trouve tous les composants nécessaires.

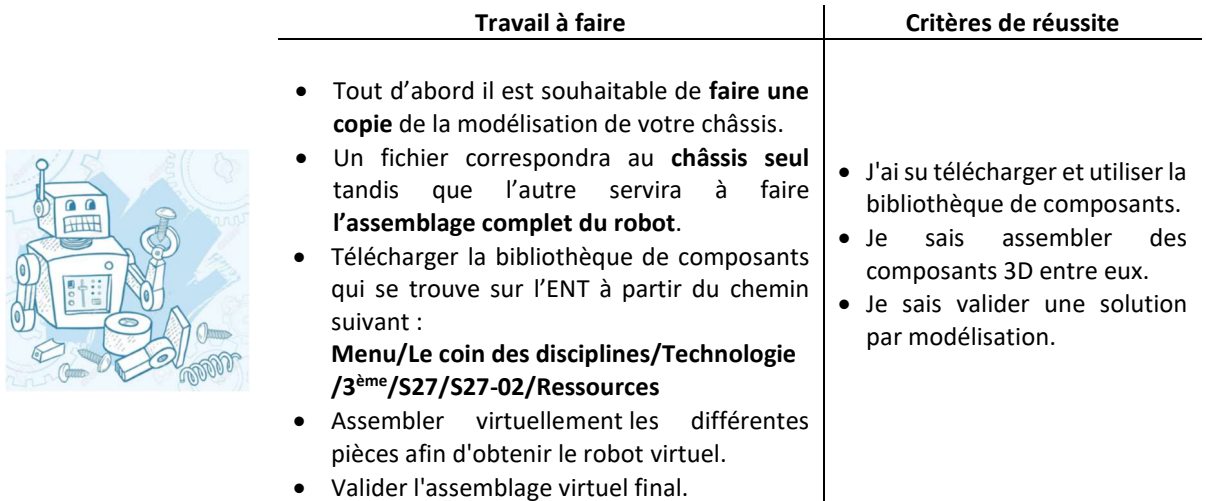

Ressources :Documents « Aide repère.pdf » et « Aide simulation.pdf »

## 3-Comment réaliser puis tester le robot ?

Nous devons exporter nos fichiers de modélisations afin qu'ils soient compatibles avec les différentes machines utilisées. Par exemple si on obtient un fichier \*.skp avec le logiciel de modélisation 3D « sketchup », il faudra l'exporter en \*.dxf pour pouvoir le récupérer avec le logiciel « GCFAO » qui permet de piloter la fraiseuse numérique nommée « Charlyrobot ». En revanche, il faudra l'exporter au format \*.stl si on souhaite le récupérer avec le logiciel « UP3D » qui permet de piloter l'imprimante 3D.

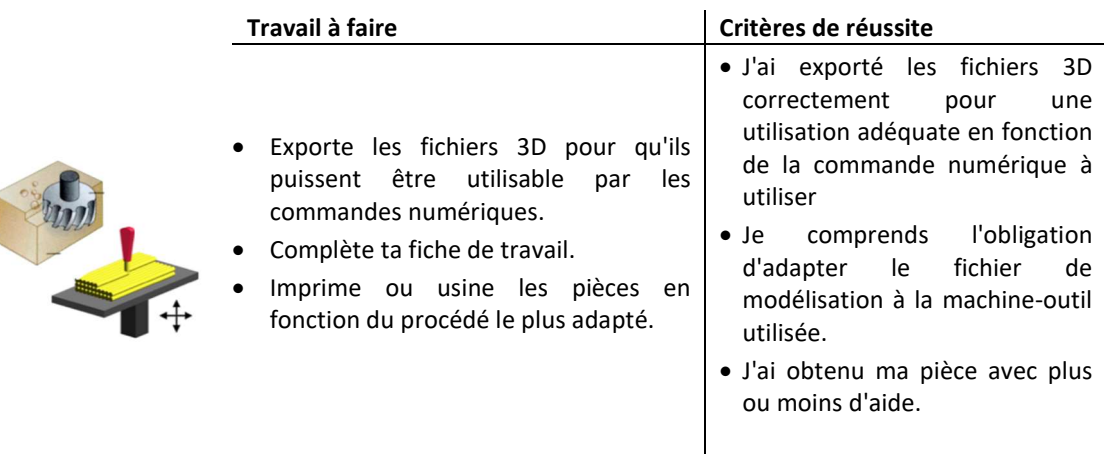

Ressources : Documents : « Obtenir pièce-Sketchup.pdf », « Sketchup-exportation-DXF.pdf », « GCFAO-CharlyV5.pdf».